[其它功能](https://zhiliao.h3c.com/questions/catesDis/1564) **[孙小芹](https://zhiliao.h3c.com/User/other/0)** 2008-01-23 发表

```
低端存储上创建NAS资源的拷贝
一 组网:
无
二 问题描述:
低端存储上不仅可以对SAN资源创建拷贝,也可以对NAS资源创建拷贝。
三 过程分析:
无
四 解决方法:
本案例适用IX1000/EX1000 V5.00 Build996及以前所有版本。
```
1.对需要创建快照拷贝的NAS资源右键选择"拷贝"。

2.在对NAS资源进行拷贝后,目标NAS资源的共享属性会丢失。

如图1中,NAS资源"NASDISK-00059"是源资源,"NASDISK-00060"是"NASDISK-00 059"的目标资源,NAS资源"NASDISK-00059"中文件夹2设置了文件共享,在其快照 拷贝"NASDISK-00060"中文件夹2的共享属性丢失。

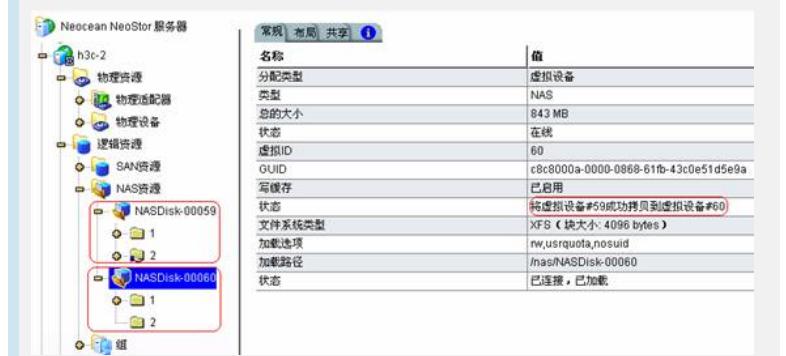

图1 NAS资源的快照拷贝

3.快照拷贝后的目标资源需重新设置共享属性。

如图2所示,选择目标NAS资源下需共享的文件夹,右键选择"配置共享"重新设置共 享属性。

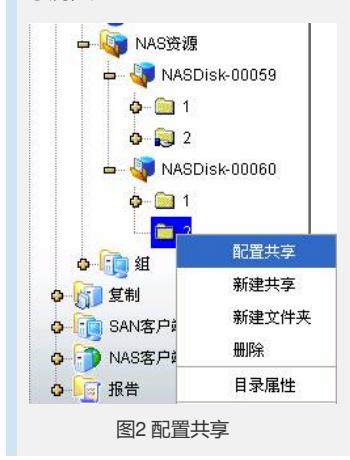